令和6年 5 月 1 日

# 板橋区におけるパソコンの利用ガイドライン

板橋区教育委員会

板橋区立赤塚第一学校

#### はじめに

文部科学省が提唱する「GIGA スクール構想」により、一人一台パソコン(以下、Chromebook という)が貸し出さ れ、Chromebook を使って学習する環境が整っています。パソコンやインターネットは便利ですが、使用方法など、注意 することも多くあります。学校では使用のルールを守って、正しく使えるように指導していきますが、各家庭におかれましても 本ガイドラインを確認いただき、Chromebook 貸与の目的 ・設定等を理解いただくとともに、ルールを守って Chromebook を正しく使えるようお声がけをお願いします。

## 1 Chromebook の貸与について

(1)Chromebook の利用目的及び個人情報の取り扱い

Chromebook を学習活動に関わること以外で使ってはいけないことをお声がけください。

板橋区では、クラウド・学習サービスの利用を目的に、以下の児童生徒の個人情報を管理します。なお、児童生徒 の個人情報は、板橋区及び運用事業者の責任において、厳重に管理いたします。

【管理する児童生徒の個人情報】

ログインユーザ名、ログインパスワード、学校名・学年・クラス・番号、児童生徒名、メールアドレス、学習活動、動画・ 音声、画像、アクセスに関するログ、操作に関するログ、アプリケーション利用回数

(2)貸与品

今回貸与するのは、①Chromebook 本体、②マウス、③AC アダプタ(電源コード)、④画面保護フィルター の4点です。この4点は、学年が変わっても同じものを使いますが、転校時や卒業時には、通われている学校に返 却し、それをまた新入生等に貸与することになります。大切に扱うようにお声がけください。

なお、画面保護フィルターは Chromebook の画面についています。こちらも貸与品となります。はがしてなくした り、捨ててしまったりすることがないようにお声がけください。家庭の判断ではがされた場合は、返却まで管理をお願い します。

(3)シールの取りはがしや貼付け等の禁止

Chromebook 本体には管理番号シール (板橋区での管理シール) 及びリースシールが貼ってあります。学校 は管理番号シールにより、誰がどの Chromebook を使っているかを管理しています。はがしてしまうと誰の Chromebook か分からなくなってしまうだけでなく、故障した時に修理等ができなくなる可能性があります。なお、 盗難・紛失時において Chromebook の不正使用を防止するために、端末をロックします。その際、管理番号シ ールに記載してある管理番号の申告が必要になりますので、絶対にはがさないようにしてください。また、貸与品のた めシール等を貼らないようお願いします。万一シール等を貼られた場合、区が貸与した状態に戻します。

なお、学校から配付される「ID・パスワードのお知らせ(別紙1参照)」にも管理番号の記載がございますの で、大切に保管してください。

1

# 2 Chromebook の取り扱いについて

- (1) 取り扱いについて
	- ① 安全に使用するために

Chromebook は精密機器です。壊れないように丁寧に扱うようにお声がけください。使用をはじめる前に以下 のマニュアルをお読みください。また、少しでも異変を感じた場合はすぐに利用を停止し、学校にご連絡ください。

『安全にお使いいただくために – NEC Chromebook Y2』

https://jpn.nec.com/products/bizpc/cb/support/pdf/anzen.pdf

『安全にお使いいただくために – NEC Chromebook Y3』

https://support.nec-lavie.jp/e-manual/m/nx/ac/202106/su/853\_811191\_150\_a.pdf

② 持ち運び

登下校の時はランドセルやスクールバッグ・リュックにしまうなど、落としにくい工夫をして運ぶようにお声がけくださ い。手に持って運ぶと転倒・落下での故障の可能性が高まるだけでなく、事故によるケガのリスクも高まります。

歩きスマホと同じように、画面を見ながら歩くと重大な事故につながる可能性も考えられます。ランドセルやバッグ にしまって移動するようにお声がけをお願いします。

#### (2) 盗難・紛失・故障について

① 盗難・紛失について

Chromebook の不正使用を防止するために、端末をロックします。その際、Chromebook 右上の管理番号 シールに記載してある管理番号の申告が必要になります。

なお、学校から配付される「ID・パスワードのお知らせ」にも管理番号の記載がございます。

② 故障について

故障が疑われる場合、速やかに担任の教員に御報告ください。状況の説明をお願いする場合があります。また、 故障期間中は、学校から予備機を貸出します。

③ 故障する前に

日頃から小さな故障であっても報告するようにお声がけください。いつの故障か、故障時の状況がわからないと保 証が難しくなります。

## 3 Chromebook の設定について

(1)ログインについて

Chromebook へのログインは、QR コードを使います(この QR コードは、貸与した Chromebook 以外の端 末ではご利用できません)。そのため、原則貸与した Chromebook で ID とパスワードを手入力するログインは、 しないようにお声がけください。手入力でのログインをしてしまうと、エラーになりログインできなくなります。エラーを解消 するためには Chromebook 本体に保存されたデータを全て削除する必要があります。(Google ドライブ上のデ ータは削除されません。)

(保護者の方へ)

(2)QR コードについて

学校からお渡ししますので保管をお願いします。OR コードにはお子様のアカウント (●●●@ita.ed.jp) 情 報が記載されており、板橋区の Chromebook をもっている人はログインできてしまいます。自分のアカウントを他 人に使わせないよう、また、他人のアカウントを使わないようお声がけをお願いします。

QR コードを紛失された場合は、すぐに教員や保護者の方に報告するようにお子様にお声がけください。

(3)フィルタリングについて

インターネットの閲覧には、フィルタリングで不適切なサイトを見られないように制限をかけています。それでもあやし いサイトに入ってしまった場合は、すぐにサイトを閉じるようにお声がけをお願いします。

Chromebook はウイルスに感染したページを開いても、他のタブやアプリケーションには影響を与えない方式をと っていますので、基本的にはページをそのまま閉じれば問題ないようにできています。

(4)一部機能の時間制限について

児童・生徒の生活リズム安定のため、YouTube について 0 時から 5 時までの間は閲覧できないよう制限しています。 (5)データの保存について

Chromebook は基本的に「Google ドライブ」というクラウドストレージ内にデータを保存する前提の作りになって います。Chromebook 本体にもデータは保存できますが、容量が少ないことからも一時的なものと御認識ください。

(6) ログアウトについて

 セキュリティの観点から、Chromebook の画面を閉じるとログアウトになるよう設定してあります。画面を一時的 に閉じたい場合は、スリープモードにしていただくようにお声がけをお願いします。(タブレットモードにしてから電源ボタ ンを押していただくとスリープモードになります。)

なお、Chromebook は 50 分操作が無い場合、ログアウトになるよう設定してあります。

#### 4 Chromebook に導入している各種サービス等について

(1) Google Workspace for Education (以下、「Google Workspace」という。) Google Workspace の各アプリケーションを活用し、授業やホームルームを行います。 【主な Google Workspace のアプリケーション】

ドキュメント(文書作成ツール)、スプレッドシート(表計算ツール)、スライド(プレゼンテーションツール)、 フォーム(意見収集ツール)、Classroom(オンライン上の仮想教室。授業資料の提示や課題の提出等が 可能)、Meet (オンライン上の会議ツール)、ドライブ (オンライン上のデータ保存場所) 等

```
(2)ミライシードについて
```
学習ソフトとして、ベネッセ社のミライシード(授業支援ソフトウェアの「オクリンク」、協働学習ソフトウェアの「ムー ブノート」、個別学習ソフトウェアの「ドリルパーク」)を使用していきます。使用方法は、教員からお知らせします。 (3) Gmail について

児童生徒アカウント (●●●@ita.ed.jp) では教員からのメールのみ受信することができます。

なお、メールの送信はできません。※送信ボタンを押すことはできてしまいますが、相手には送信されずエラーメッ セージが届きます。

## 5 情報モラルやセキュリティについて

(1)個人情報保護

個人情報保護の観点から以下のことをお声がけ願います。

・自分がログインした Chromebook を他人に貸したり、使わせたりしない。

・自分のアカウント、パスワードは保護者や教員以外に教えない。

・自分や他人の個人情報(住所、名前、電話番号など)はインターネット上に書き込まない。

・カメラで学習と関係ない写真や動画を撮らない、カメラで人を撮影するときは勝手に撮らない。

(2)情報モラル

誰かを傷つけたり、いやな思いをさせたりすることは絶対に書き込まないようにお声がけをお願いします。

また、基本的に SNS はフィルタリングで制限しますが、全て制限できるとは限りません。SNS 等への書き込みは 行わないようお声がけをお願いします。

#### (3)セキュリティ

児童生徒の Google アカウントについて、原則として1年に1度はパスワードの更新を行うように、お声がけくだ さい(QR コードにはパスワード情報が含まれていないため、更新してもログインには影響がありません)。

また、ミライシードアカウントは、板橋区教育委員会において 1 年に 1 度パスワードの更新を実施します。

なお、パスワードを紛失した場合や、QR コードを紛失した場合は、すぐに保護者や教員に伝えるようにお声がけ ください。

# 6 健康面への配慮について

学校・家庭で Chromebook を利用する際は、児童生徒の健康影響に配慮することが重要です。また、児童 生徒が自らの健康について自覚を持ち、利用時間を決めて、できるだけ遠くを見て目を休めたり、目が乾かないよう 意識的に時々まばたきをしたりするなど、リテラシーとして習得させることも重要です。

- ・ Chromebook を使用する際に良い姿勢を保ち、机と椅子の高さを正しく合わせて、目と Chromebook の画 面との距離を 30cm 以上離すようにお願いします (目と画面の距離は長ければ長い方がよいです)。
- ・ 長時間にわたって継続して画面を見ないよう、30 分に 1 回は、20 秒以上、画面から目を離して、できるだけ 遠くを見るなどして目を休めるようお願いします。
- ・ Chromebook を見続ける一度の学習活動が⾧くならないようにお声がけください。
- ・ 画面の反射や画面への映り込みを防止するために画面の角度や明るさを調整するようにお願いします。
- ・ 部屋の明るさに合わせて、Chromebook の画面の明るさを調整するようにお願いします(一般には、夜に自 宅で使用する際には、昼間に学校の教室で使用する際よりも、明るさ(輝度)を下げます)。
- ・ 就寝1時間前からは ICT 機器の利用を控えるようにお声がけください(睡眠前に強い光を浴びると、入眠作 用があるホルモン「メラトニン」の分泌が阻害され、寝つきが悪くなります)。

(参考)

Chromebook のお気に入りには日本眼科医会作成の子どもの目・啓発コンテンツ(目の健康啓発マン ガギガっこデジたん!) を登録しておりますので御確認ください。

# 7 家庭での Chromebook の使用について

(1)使用時間等のルールについて

家庭で使用する際には、お子様と話し合い、各家庭でのルールを決めるようにお願いします。

(2)充電について

原則として毎日学校から持ち帰り、学校に持参するようにして下さい。次の日の授業に備えて、家庭での充電を お願いします。なお、充電するとき以外は、充電アダプタを抜いて保管してください。

(3) ネットワークへの接続について

家庭の Wi-Fi に接続いただきます。基本的には無線での接続となりますが、家庭でアダプタを購入すれば有線 での接続も可能です。(USB と LAN ケーブルコネクタを変換する商品等があります。)

なお、通信にかかる費用は家庭での負担となります。

(4) ChromeOS の自動更新

Chromebook はインターネットにつながることで OS(端末管理機能)を自動で最新にすることができます。新 旧の OS の違いによって使用できる機能やアプリに差があります。常に最新にしておくことが最適ですので、学校で 使用しない時でも、家庭でインターネットにつなげるようお願いいたします。

(参考)

家庭所有のスマートフォンのルールについては、以下に掲載されています。

https://www.city.itabashi.tokyo.jp/kyoikuiinkai/houkago/katei/1039050.html

※担当:教育委員会事務局 地域教育力推進課 青少年係

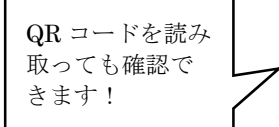

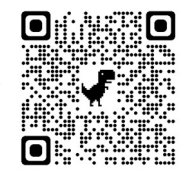

※QR コードは(株)デンソーウェーブの登録商標です。